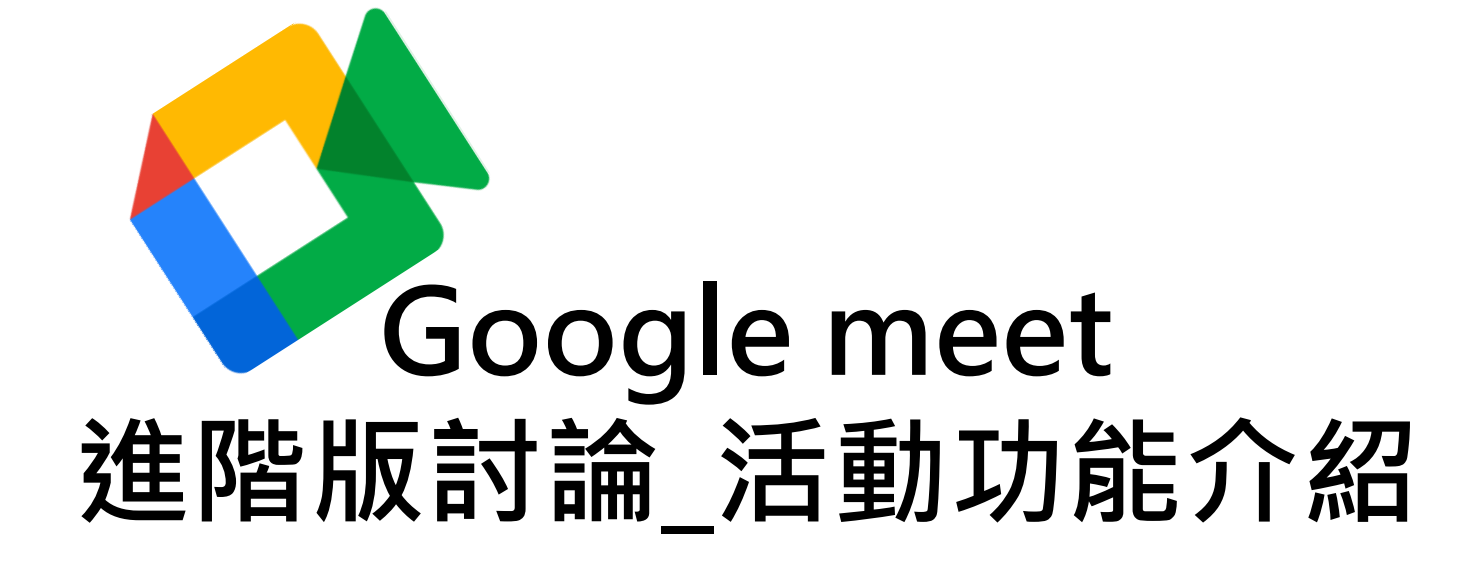

## 七步讓你快速上手白板功能

**透過白板功能讓你在會議進行點子的發散與收斂**!

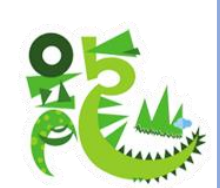

## **白板功能讓所有會議參與者共同編輯**

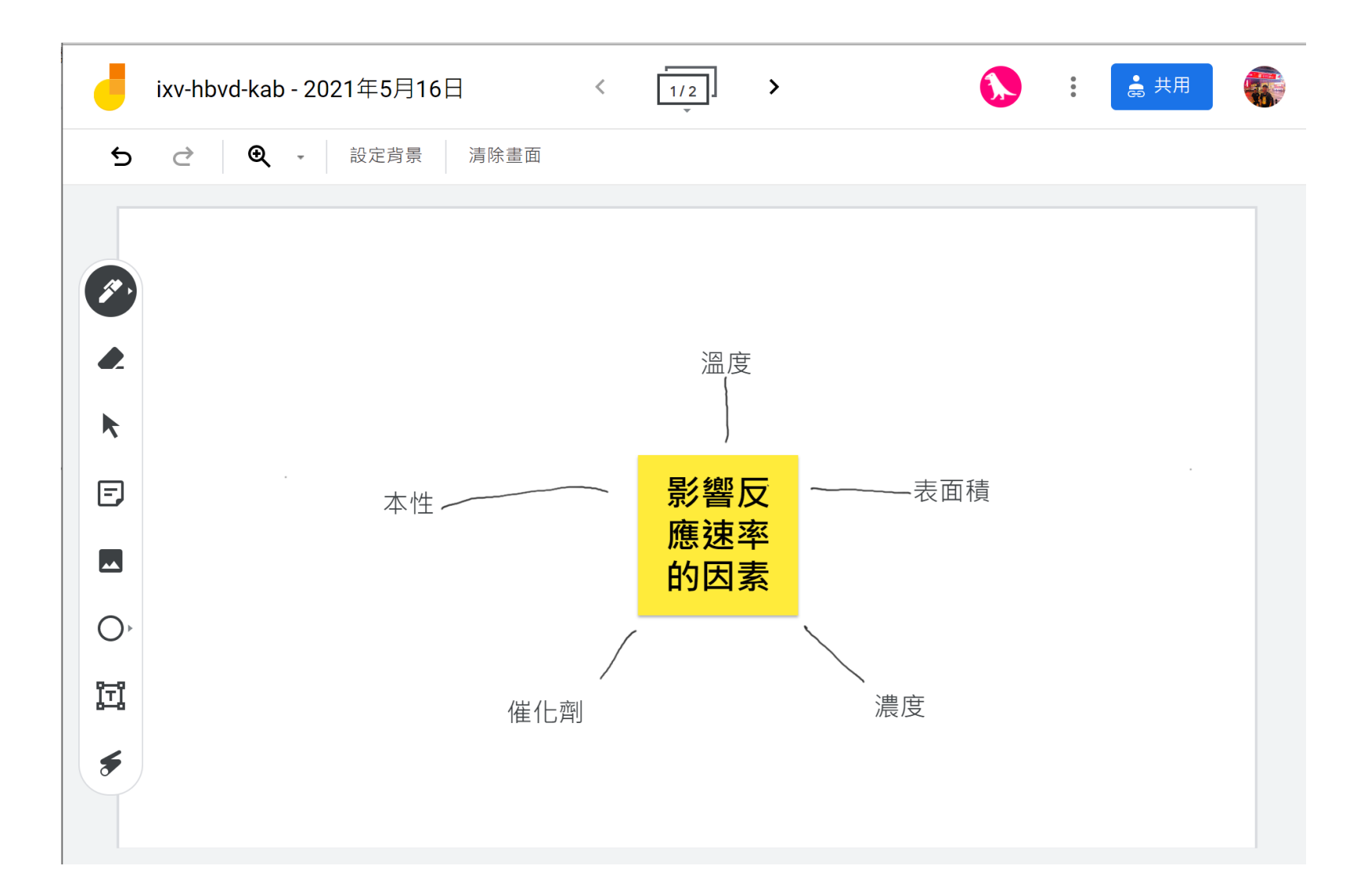

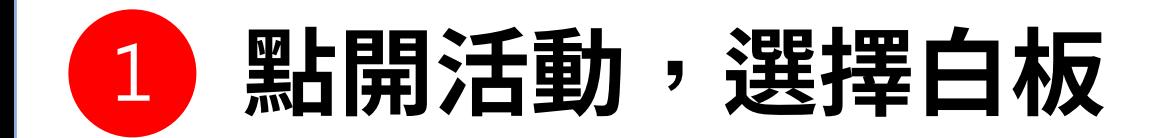

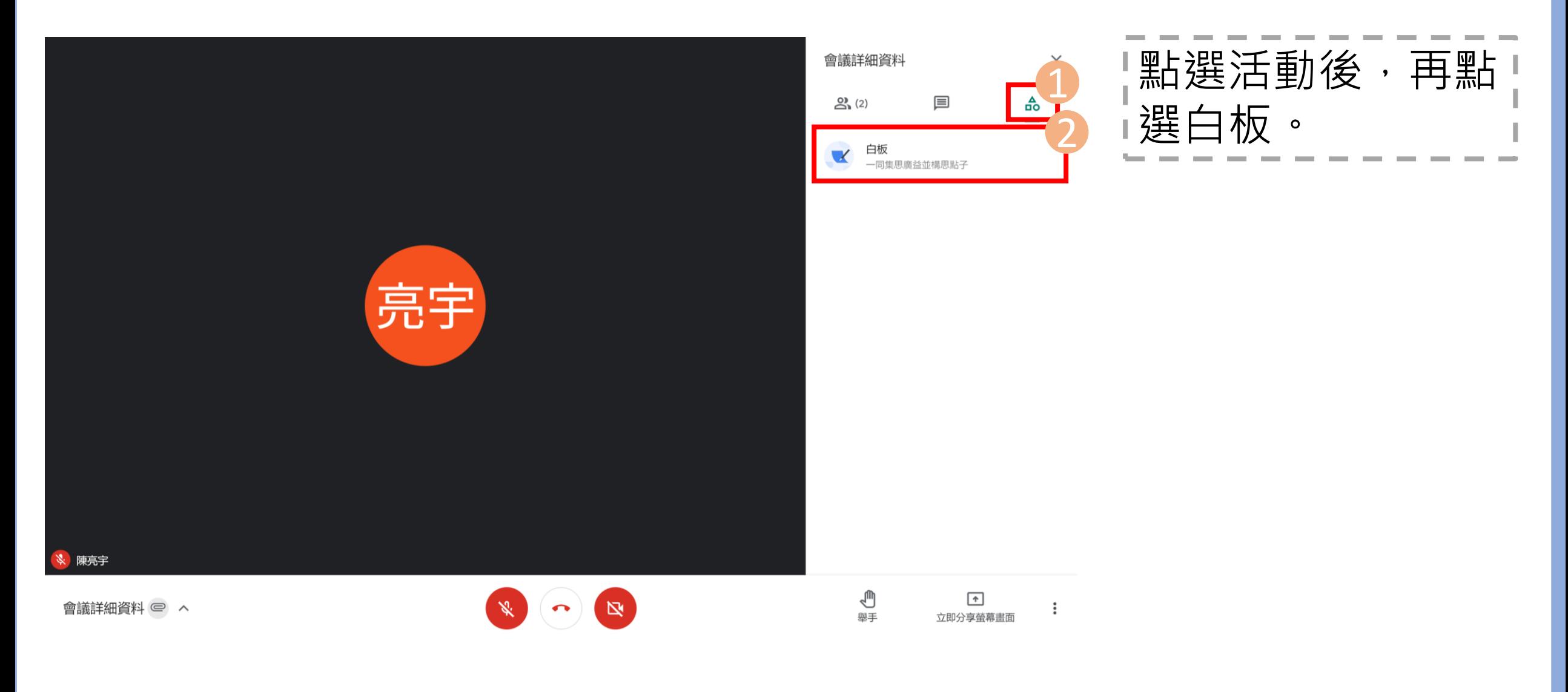

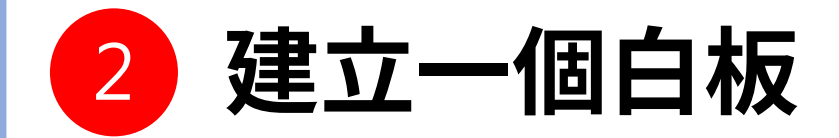

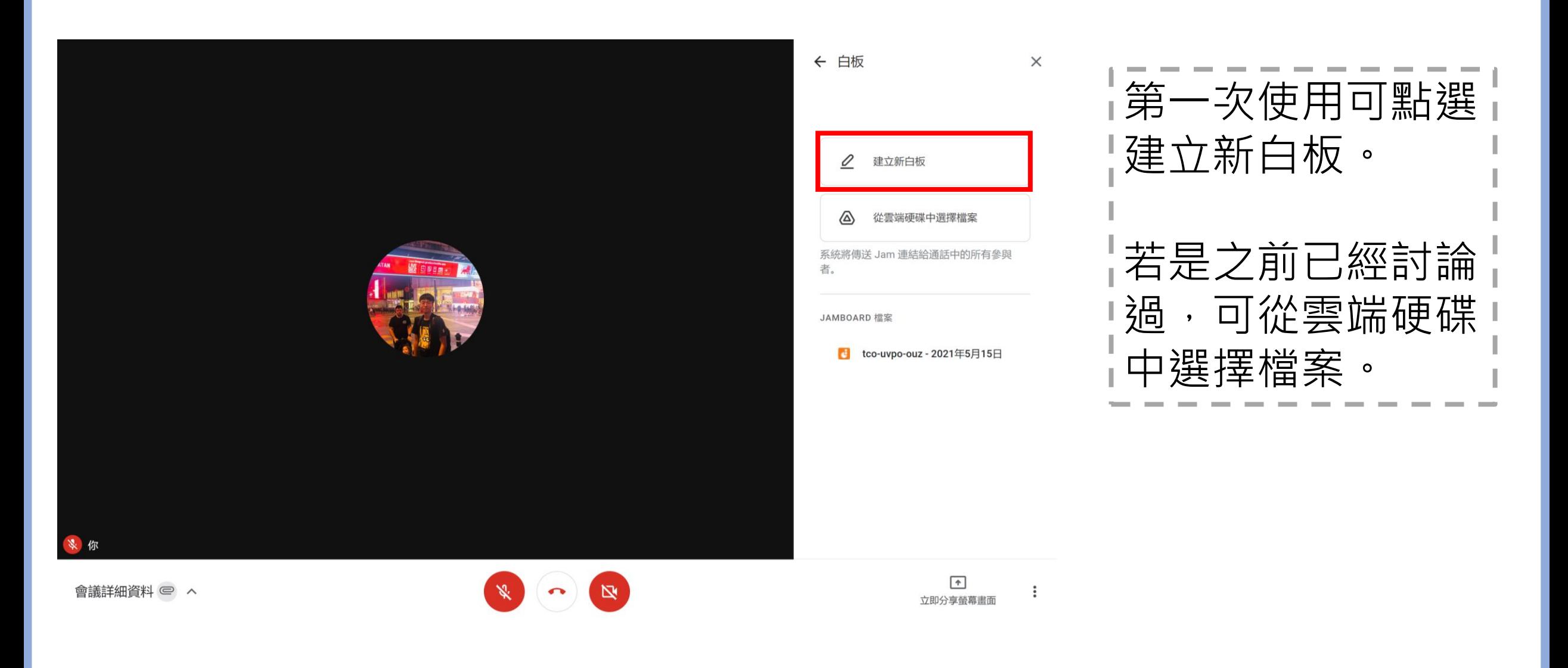

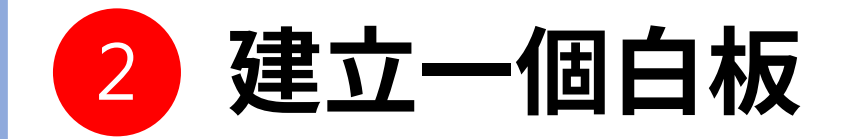

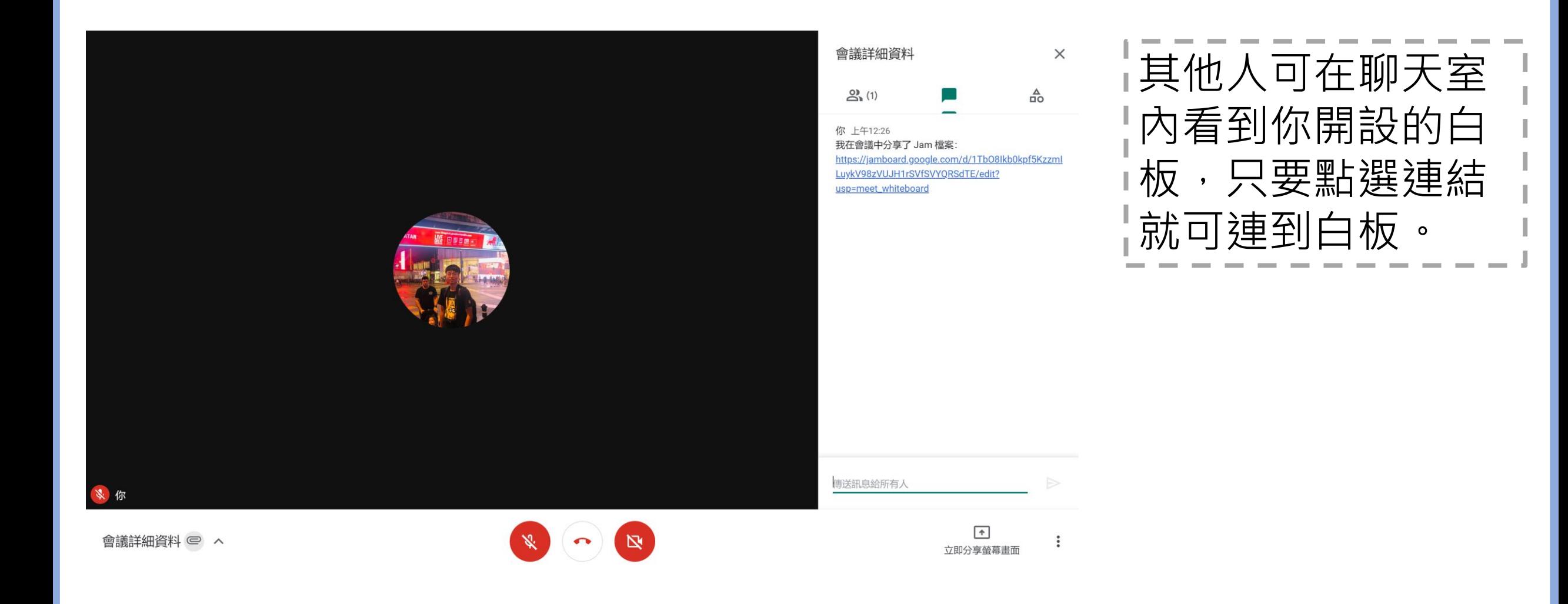

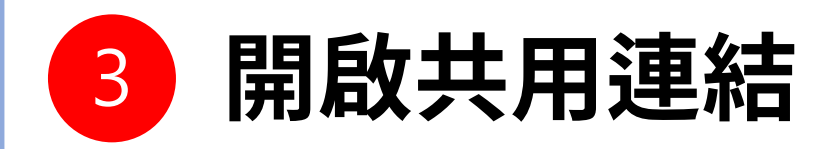

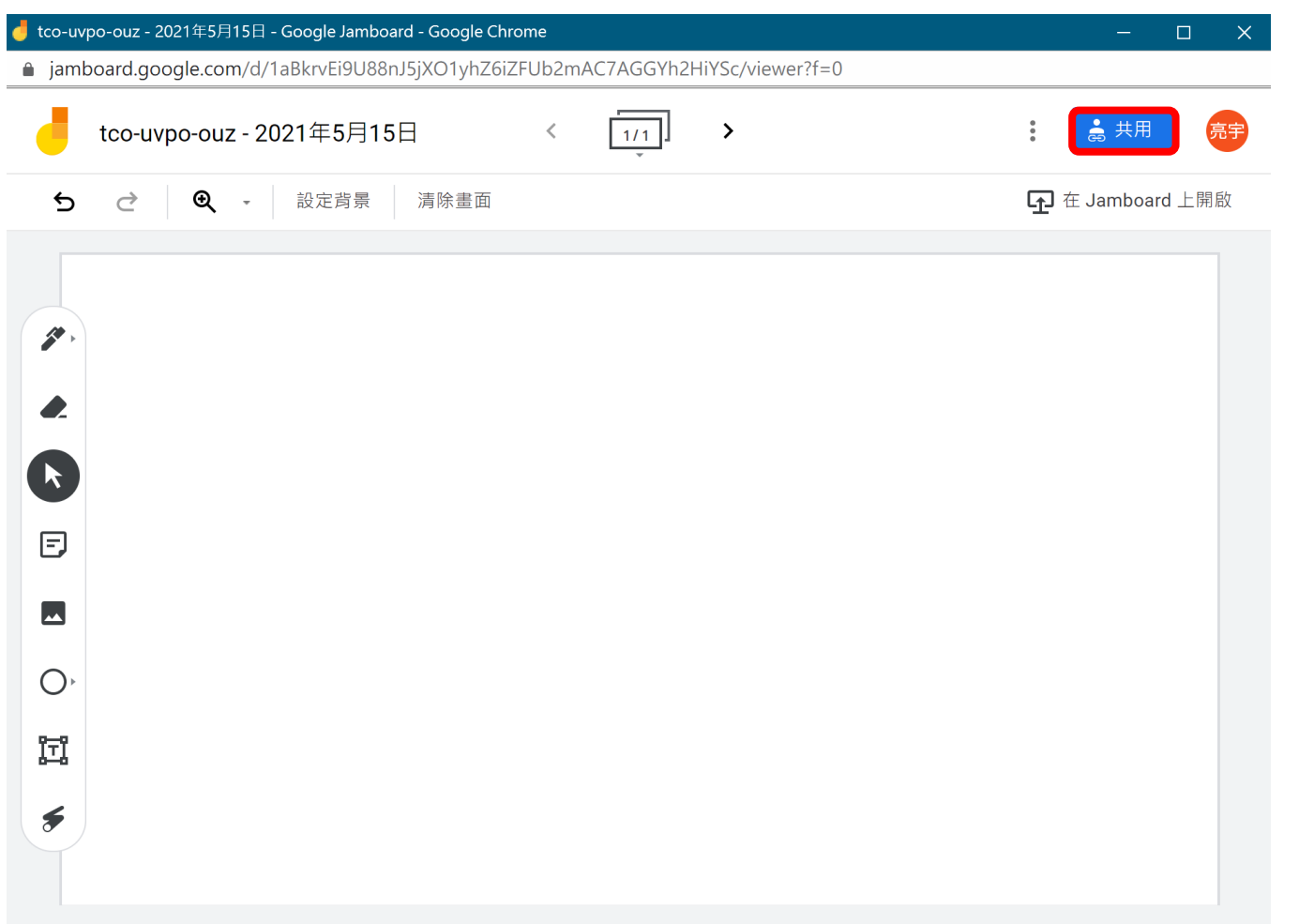

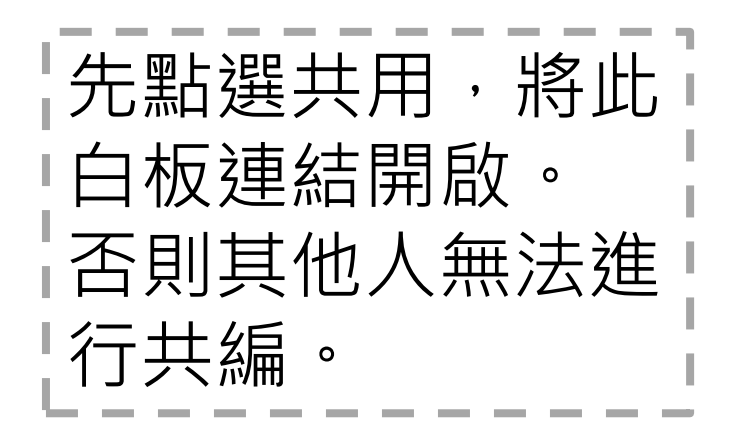

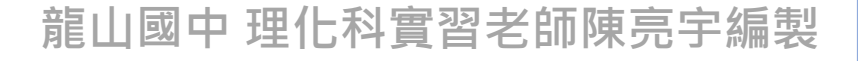

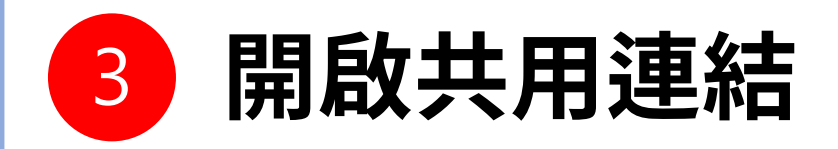

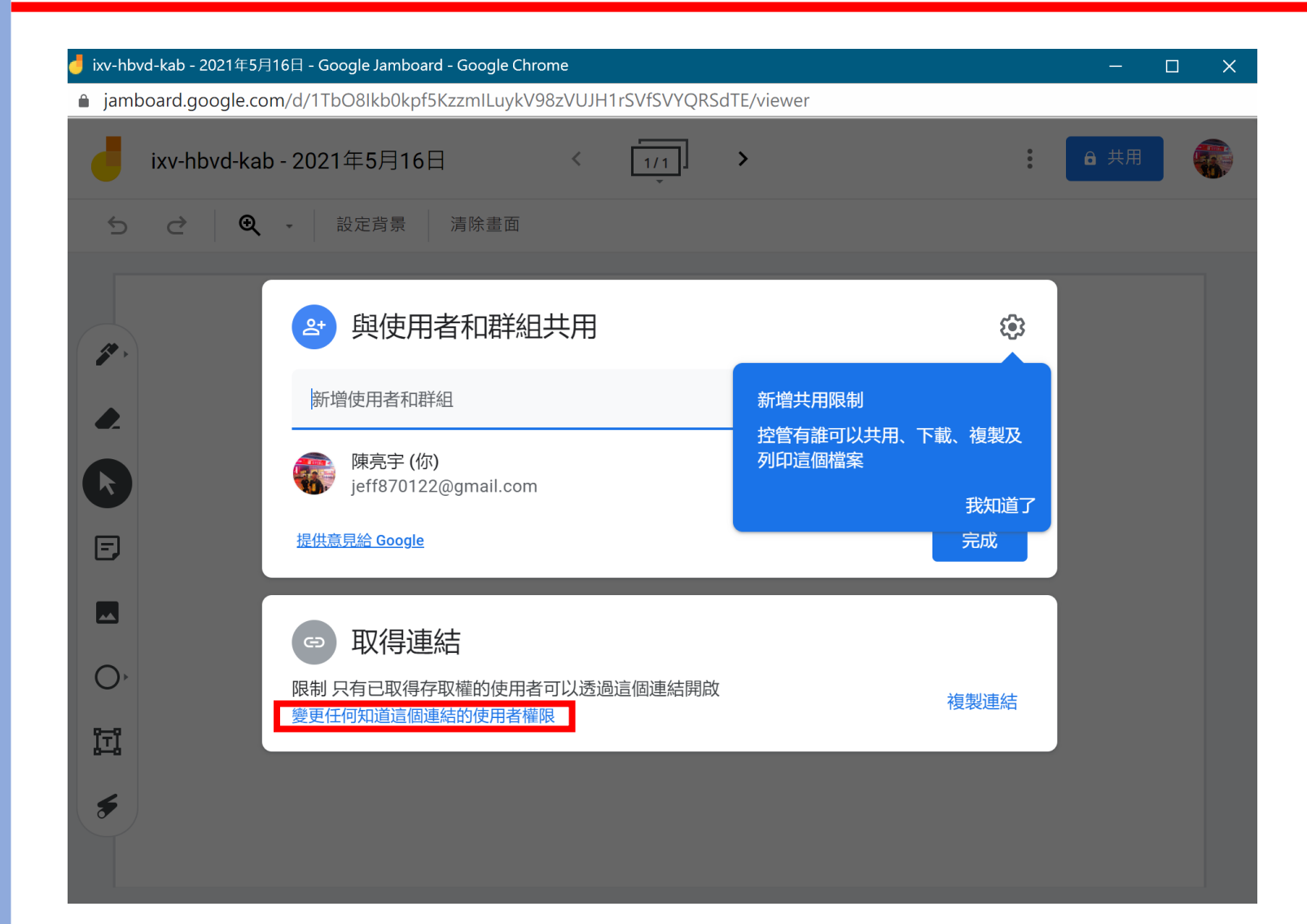

點選「變更任何知道這 個連結的使用者權限」

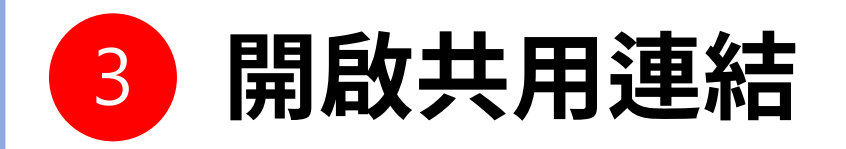

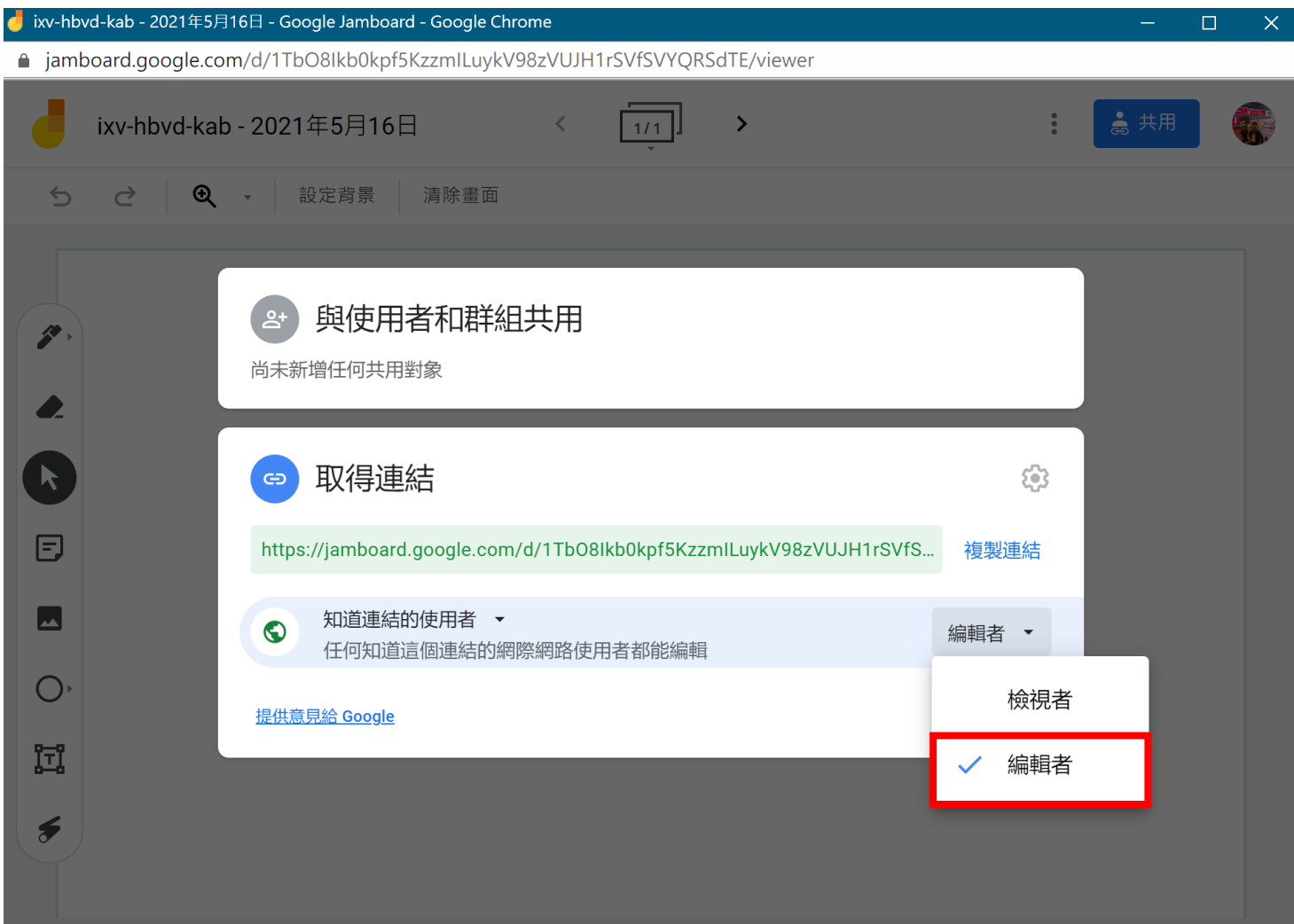

將「檢視者」改為「編 輯者」。 就可以讓每個與會者在 此白板共同編輯。

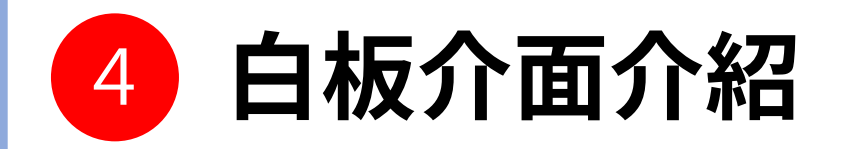

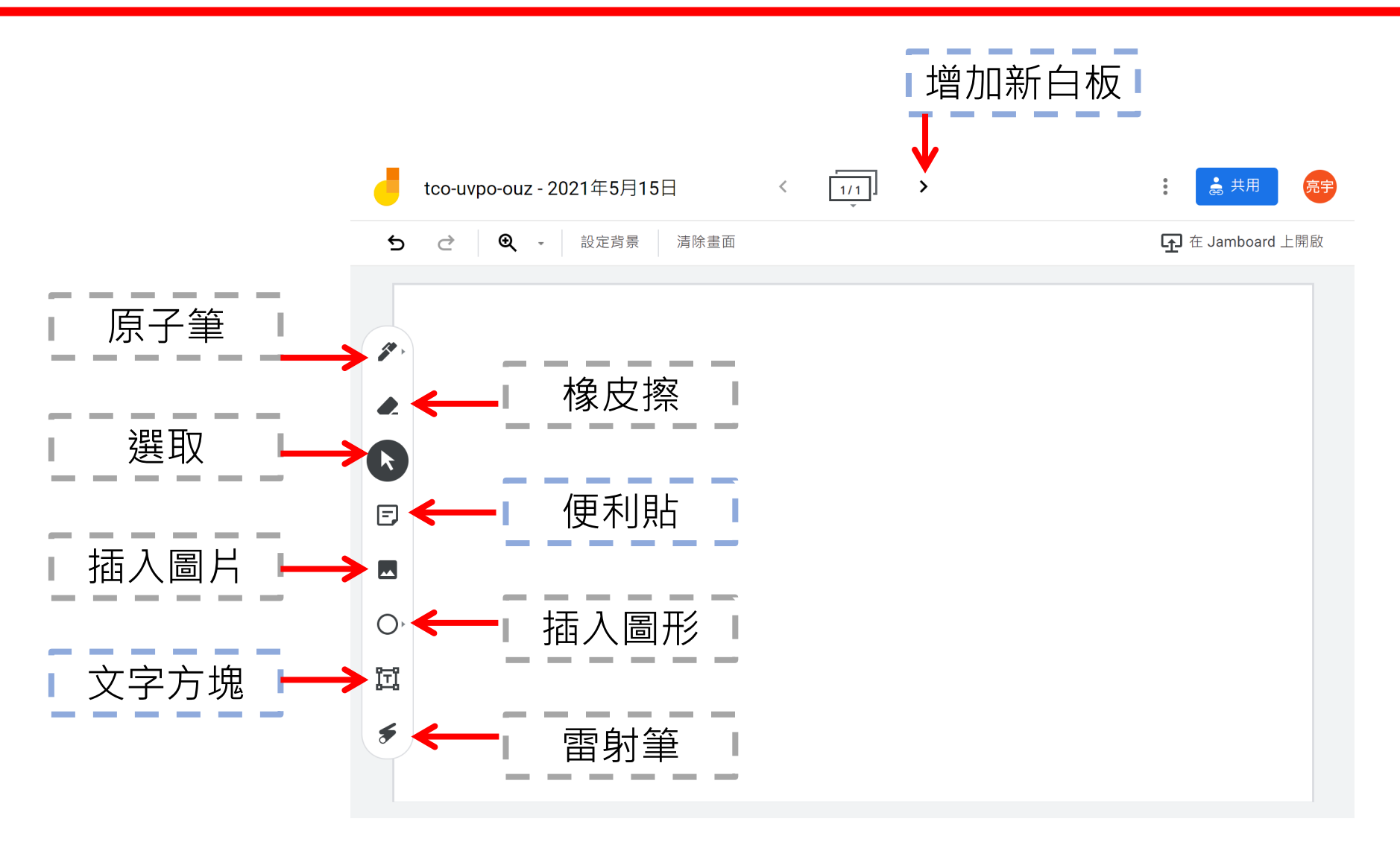

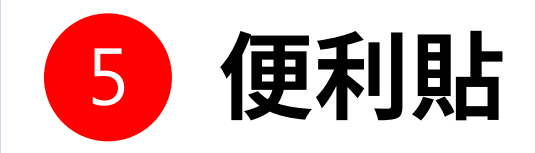

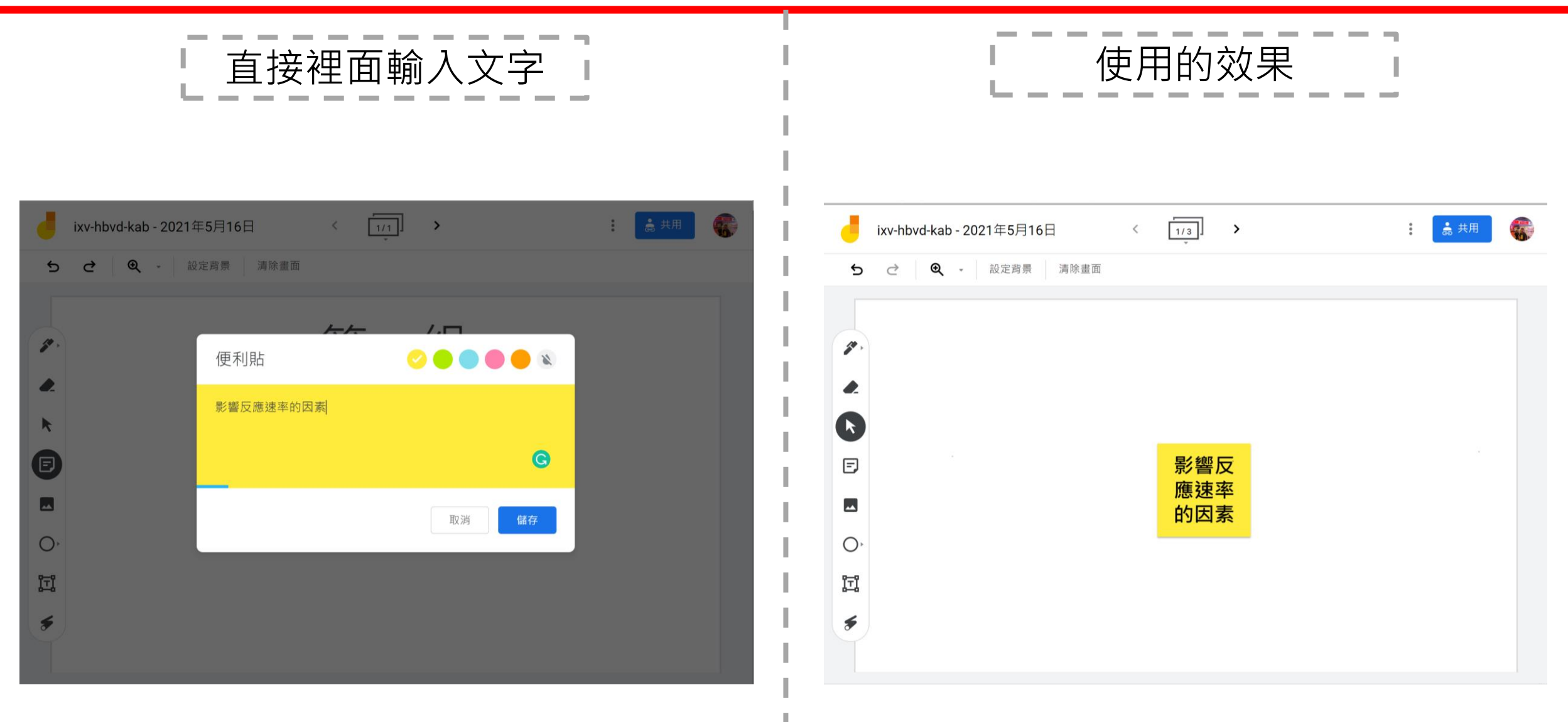

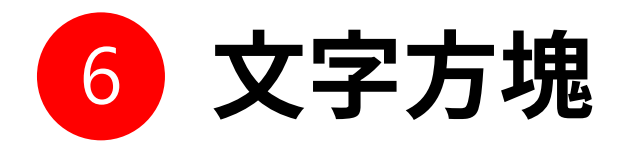

調整字體大小 **點選文字方塊,選擇想輸**  $\boxed{1/3}$ ● 共用 ixv-hbvd-kab - 2021455月16日  $\frac{1}{2}$  $\langle$  $\rightarrow$  $\frac{A}{A}$  $\bigoplus$   $\bullet$   $-$ 般 $\bullet$ 目 入的地方。  $\mathbf{\hat{c}}$  $\overrightarrow{C}$ 調整字體顏色  $\mathcal{B}$ 溫度  $\blacktriangleright$ 若需要修改文字就點選文! 影響反 表面積 同 本性 字兩下。 應速率  $\blacktriangleright$ 的因素  $\bigcirc$ 囥 濃度 催化劑  $\bigstar$ 

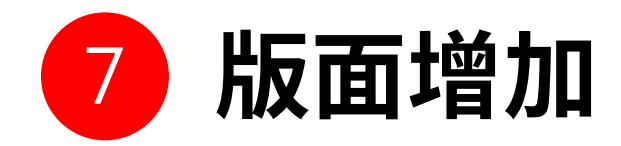

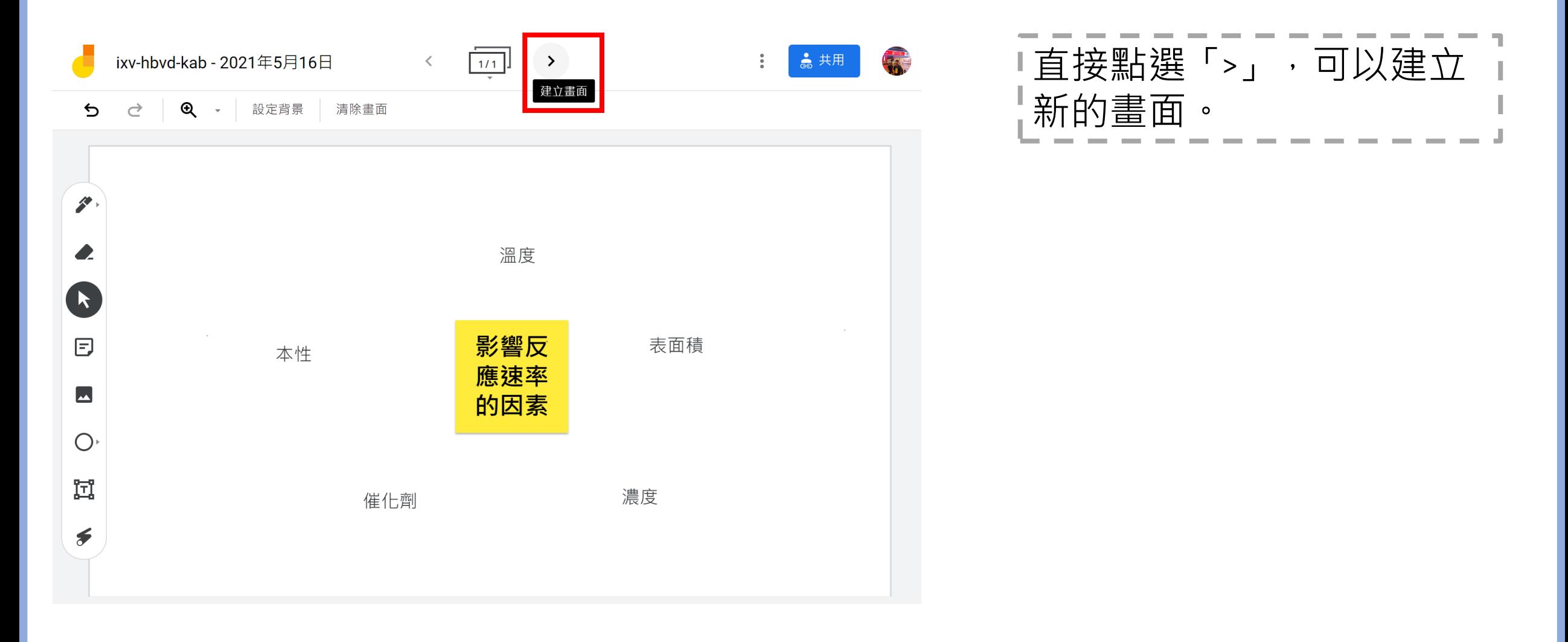

![](_page_12_Picture_0.jpeg)

![](_page_12_Picture_27.jpeg)

![](_page_13_Picture_0.jpeg)

![](_page_13_Picture_1.jpeg)

![](_page_14_Picture_0.jpeg)

![](_page_14_Figure_1.jpeg)

![](_page_15_Picture_0.jpeg)

![](_page_15_Figure_1.jpeg)